#### **Erweiterte Suche** Suchen

Index Merkliste Mein-Konto

Nichts gefunden? Mit «**Erweiterte Suche**» kannst du noch genauer suchen, indem du die Suche einschränkst.

## **Erweiterte Suche**

**5**

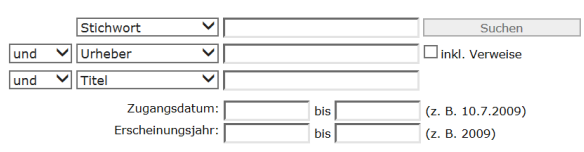

### Einschränkungen

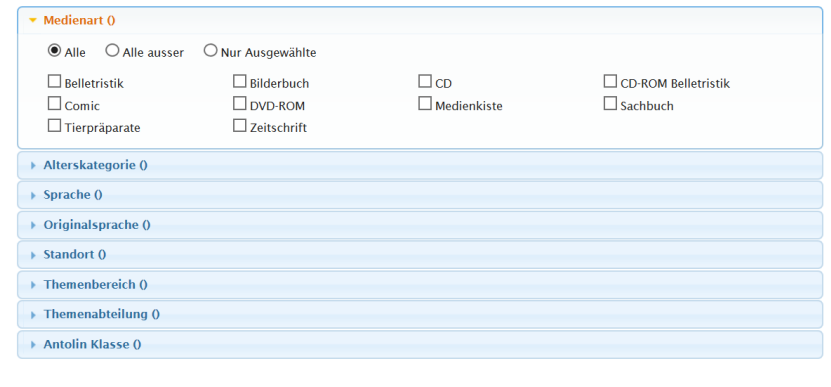

**6**

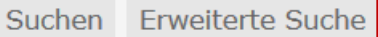

**Index** Merkliste Mein Konto

Bei «**Index**» kannst du alphabethisch nach Schlagwörtern, den Urhebern, dem Stoffkreis oder der Dezimalklassifikation (DK) suchen.

# **Wie beende ich den webOpac?**

Schliesse den webOpac über das weisse Kreuz im roten Feld in der oberen rechten Ecke.

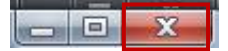

# **webOpac Anleitung für Schülerinnen und Schüler**

# **Ziel dieser Schnellstartkarte**

Der webOpac ist der Onlinekatalog deiner Schulbibliothek.

Du kannst dein persönliches Bibliothekskonto in der Schule und von zu Hause aus öffnen. Du kannst nachschauen, welche Medien es in deiner Bibliothek gibt.

Melde dich mit deinem KITS-Benutzernamen und deinem Kennwort an einem

Du kannst Informationen zu Büchern deiner Bibliothek finden.

# **Wie kann ich in der Schule den webOpac öffnen?**

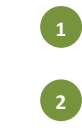

**3**

**1 2**

**3**

**4**

Computer in der Schule an (z.B. az1frm). Starte den Internet Explorer

Internet Explorer

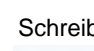

Schreibe die folgende Adresse in die Adressleiste:

http://bibliothek

Der **webOpac deiner Schule** ist mit **deinem Konto** geöffnet. (webOpac = Bibliothekskatalog im Internet) **4**

# **Wie kann ich zu Hause den webOpac öffnen?**

- Starte zu Hause deinen Computer wie gewohnt.
- Starte den Internet Explorer oder einen anderen Browser.
	- Internet Explorer
- Schreibe die folgende Adresse in die Adressleiste:

https://bibliothek.schulen.zuerich.ch

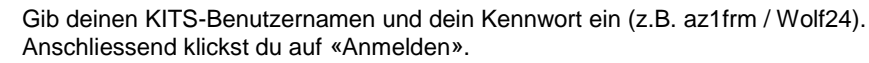

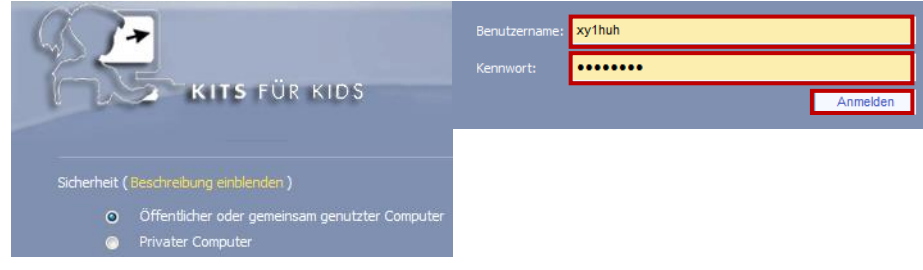

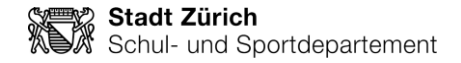

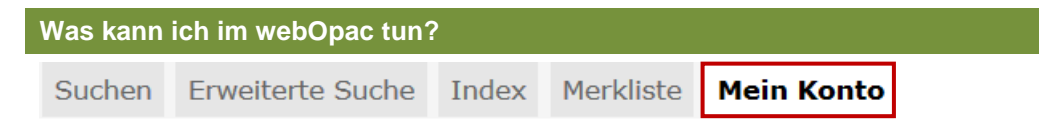

Bei «**Mein Konto**» kannst du nachschauen, welche Medien du ausgeliehen hast.

## **Benutzerkonto: 4**

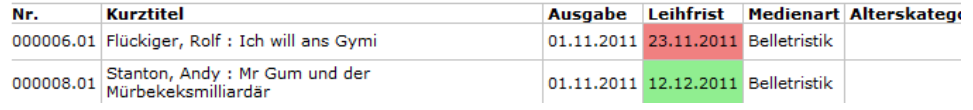

Bei «**Leihfrist** »siehst du, bis zu welchem Tag du die Medien zurückbringen musst. Falls die Leihfrist bereits abgelaufen ist, färbt sich der Termin rot und du hast eine Mahnung erhalten.

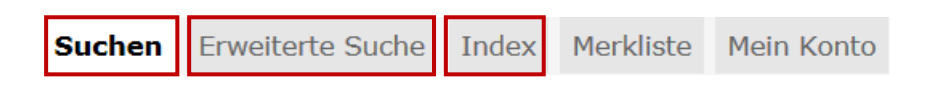

Bei «**Suchen**», «**Erweitert**» und «**Index**» kannst du recherchieren, welche Medien (Bücher, CDs, Spiele,…) in deiner Schulbibliothek vorhanden sind.

**Merkliste** Suchen Erweiterte Suche Index Mein Konto

Bei «**Merkliste**» kannst du alle Medien anschauen, die du auf deine Merkliste gesetzt hast.

Bibliothek oder deiner Schule öffnen.

Auf der linken Seite kannst du bei «**quickListen**» alle Neuheiten und spezielle Listen deiner Bibliothek anschauen und bei «**Bibliothek**» den Link zur Webseite der Pestalozzi

quickListen  $\triangleright$  Neuheiten

**Bibliothek** · PBZ Pestalozzi Bibliothek Zürich

► Schul-Homepage

- + Stadt Zürich
- $\triangleright$  Kontakt

# **Wie suche im webOpac?**

## Im Register auf «**Suchen**» klicken.

**Suchen Erweiterte Suche** Index Merkliste Mein Konto

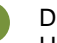

**1**

**2**

**3**

**4**

Du kannst einen Suchbegriff eingeben und wählen, ob du nach Stichwörtern, dem Urheber (der Person, die das Buch geschrieben hat), dem Titel oder der Reihe suchen willst.

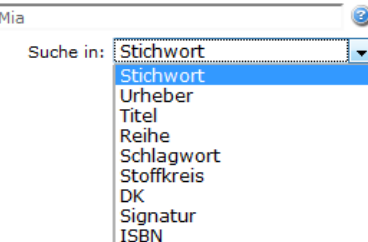

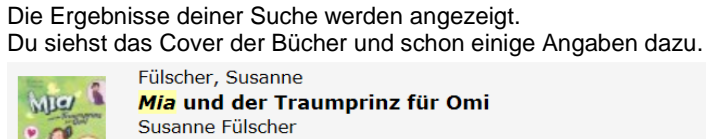

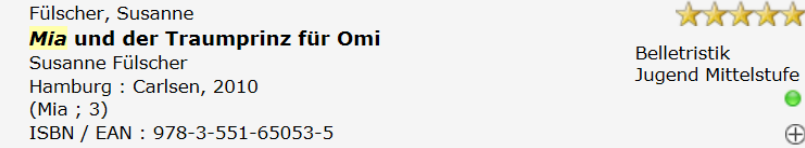

Wenn du auf das Buch klickst, werden noch mehr Informationen angezeigt.

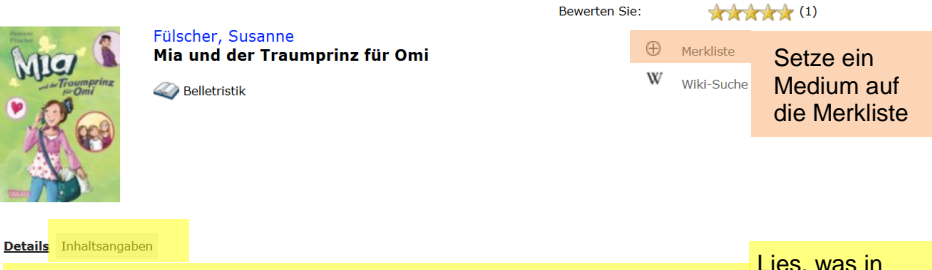

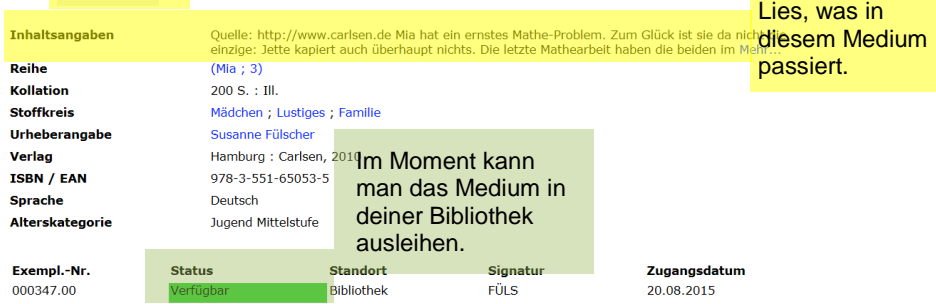

е  $\oplus$